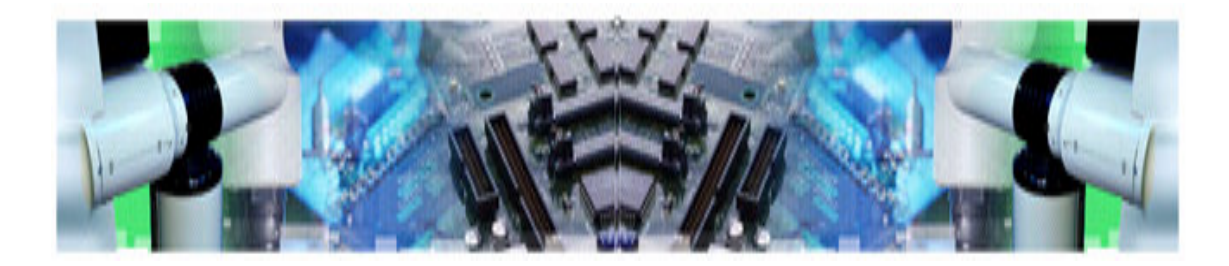

# **Automatización Automatizaci Industrial -IIónIndustrial - II**

56 – 10569 2º Cuatrimestre 2006

Práctica 3– Lunes y Miércoles 8 & 10 de Mayo 2006

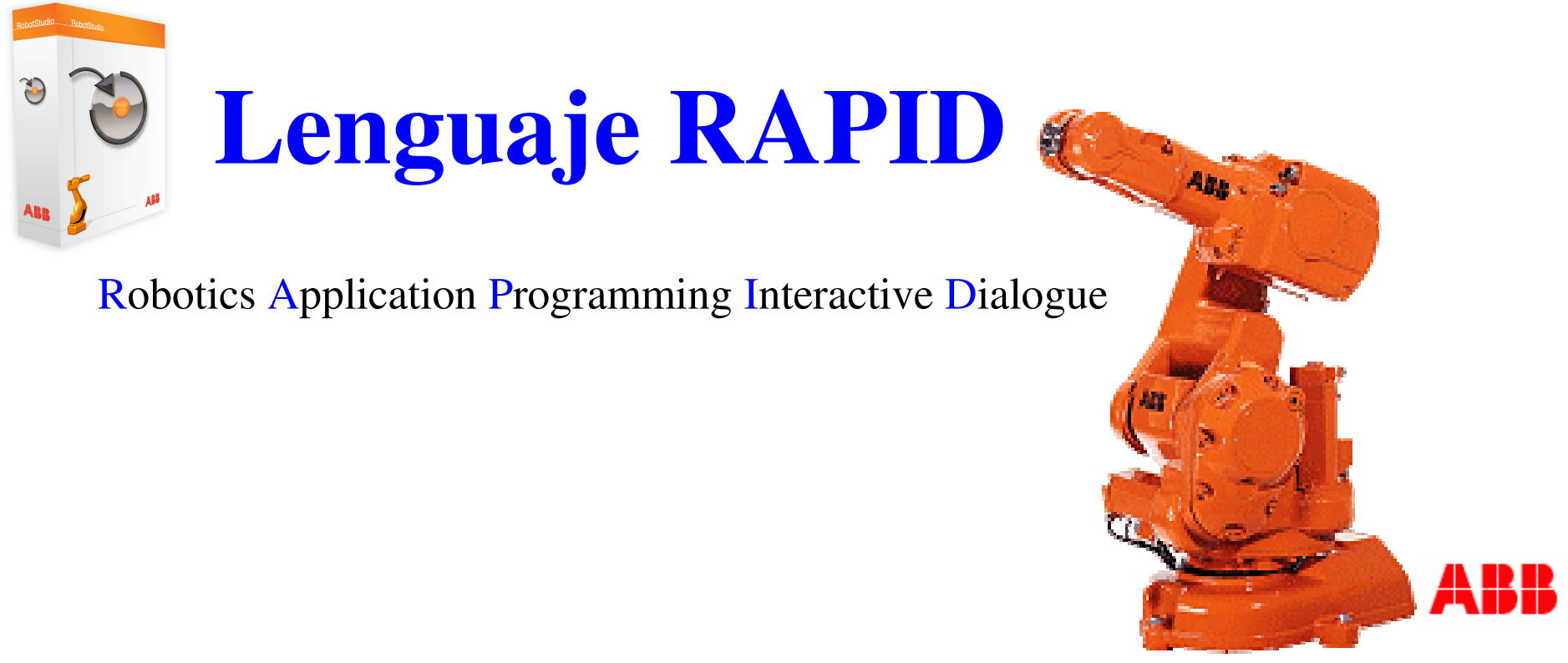

![](_page_1_Picture_0.jpeg)

- **Estructura del lenguaje**
	- ► RAPID es un leguaje de programación textual de alto nivel desarrollado por la empresa ABB.
	- ► Una aplicación RAPID consta de un programa y una serie de módulos del sistema.

![](_page_1_Figure_6.jpeg)

![](_page_2_Picture_0.jpeg)

## **Lenguaje RAPID**

### **Programa RAPID**

- ► El programa es una secuencia de instrucciones que controlan el robot y en general consta de tres partes:
	- Depaphenent Una rutina principal (main):

Rutina donde se inicia la ejecución.

Un conjunto de sub-rutinas:

![](_page_2_Figure_8.jpeg)

Sirven para dividir el programa en partes más pequeñas a fin de obtener un programa modular.

Los datos del programa:

AI -II (56-10569):2006 ©UC3M – Dr. Alaa Khamis $3/44$ Definen posiciones, valores numéricos, sistemas de coordenadas, etc.

![](_page_3_Picture_0.jpeg)

### **Programa RAPID**

![](_page_3_Figure_4.jpeg)

![](_page_4_Picture_0.jpeg)

### **Programa RAPID**

```
88
VERSION:1
LANGUAGE:ENGLISH88
MODULE EJEMPLO
  CONST robtarget A := [0, 0, 0], [0, 0, 0, 0], [0, -1, 0, 0], [9E+09, \ldots];
  CONST tooldata pinza:= [TRUE, [[0,0,0],[1,0,0,0]], 
                                         [0,[0,0,0],[1,0,0,0],0,0,0]];PROC cerrar_pinza()
    Set spinza;
  ENDPROCPROC coger_pieza()MoveJ B1,v100,z5,pinza;
    MoveL B, v80, fine, pinza;
    cerrar_pinza;ENDPROC
```
![](_page_5_Picture_0.jpeg)

### **Lenguaje RAPID**

#### **Programa RAPID**

### PROC **main()**

CONST dionum listo:=1; abrir\_pinza; WHILE TRUE DOMoveJ A,v100,fine,pinza; WaitDI econtrol, listo; coger\_pieza;MoveL B1,v80,z5,pinza; MoveJ D, v100, z100, pinza; MoveJ C1, v100, z5, pinza; MoveL C, v80, fine, pinza; abrir\_pinza;MoveL C1,v80,z5,pinza; ENDWHTLE ENDPROCENDMODULE

![](_page_6_Picture_0.jpeg)

### **Elementos básicos**

## ► **Identificadores:**

Permiten nombrar módulos, rutinas, datos y etiquetas.

![](_page_6_Picture_197.jpeg)

- -El primer carácter es siempre una letra**.**
- -Longitud máxima 16.
- -Diferencia entre mayúsculas y minúsculas.

## ► **Palabras reservadas:**

![](_page_6_Picture_198.jpeg)

![](_page_7_Picture_0.jpeg)

#### **Elementos básicos**

## ► **Espacios y caracteres de fin de línea:**

RAPID es un lenguaje sin formatos, en consecuencia los espacios pueden utilizarse en cualquier parte excepto en: identificadores, palabras reservadas, valores numéricos.

Los identificadores , las palabras reservadas y los valores numéricos deberán estar separados entre sí por un espacio, un carácter de fin de línea o un tabulador

## ► **Comentarios:**

Sirven para facilitar la comprensión del programa, ocupan una línea entera comenzando con el símbolo !, finaliza con un carácter de fin de línea.

! Esto es un comentario

## ► **Valores de cadena:**

Secuencia de caracteres entre comillas.

"Esto es una cadena"

![](_page_8_Picture_0.jpeg)

### **Los Datos**

► Los datos a manejar pueden ser definidos como:

**Constantes**: (CONS) representen datos de un valor fijo a los que no se puede reasignar un nuevo valor.

**Variables**: (VAR) son datos a los que se les puede asignar un nuevo valor durante la ejecución del programa.

**Persistentes**: (PERS) se trata de variables en las que cada vez que se cambia su valor durante la ejecución del programa, también se cambia el valor de su inicialización.

![](_page_9_Picture_0.jpeg)

### **Los Datos**

► Los datos se pueden definir según la cantidad de memoria que se necesita para almacenarlo:

**Atómicos**: En ellos solo se guarda un dato. No se puede dividir en otros mássencillos.

**Registros**: Es un tipo de dato en el que se guardan de una forma ordenada más de un dato. En lenguaje C sería un tipo de dato similar a las estructuras.

![](_page_10_Picture_0.jpeg)

#### **Tipos de Datos: Atómicos**

► **num:** Se usa para los valores numéricos, ya sean enteros o reales

Ejemplo:**VAR** num flujo  $:= 0;$ <br>flujo  $:= 2.34;$ 

Valores válidos: 5 0.37 0.1E-5 -12.34

► **bool:**Se usa para designar valores lógicos. (verdadero/falso) Valores posibles: TRUE y FALSE.

```
VAR bool <identificador>:= <valor>
             <valor>: TRUE / FALSE<expresión lógica>Ejemplo:VAR bool abrir:=TRUE;
                                         abrir:=FALSE;abrir:= reg1 > 1;
```
► **string:** Se usa para guardar cadenas de caractéres, que pueden tener como máximo 80 incluidas las comillas " que son las que delimitan la cadena.

Ejemplo:**VAR** string text**; text:= "**Arranque del sistema**";**

![](_page_11_Figure_0.jpeg)

![](_page_12_Picture_0.jpeg)

## **Lenguaje RAPID**

### **Tipos de Datos: Registros**

► **orient:** Es un dato de tipo registro que guarda la orientación de algún elemento, como por ejemplo la de la herramienta. ABB usa cuaternios para almacenar la orientación.

(q1, q2, q3, q4,q5,q6) de tipo num.

![](_page_12_Picture_6.jpeg)

► **pose:** Se usa para cambiar de un sistema de coordenadas a otro. Está compuesto por un dato pos y otro de tipo orient.

Ejemplo:trans posrot orient**VAR** pose pos1; pos1 :=  $[500, 100, 800], [1, 0, 0, 0]]$ ; pos1.trans := [650, -230, 1230];  $pos1.trans.y := -23.54;$ 

![](_page_13_Picture_0.jpeg)

### **Tipos de Datos: Registros**

► **confdata:** Permite definir las configuraciones de los ejes del robot.

**cf1:** Cuadrante utilizado del eje 1. Ejemplo:**cf4:** Cuadrante utilizado del eje 4. **cf6:** Cuadrante utilizado del eje 6.

**VAR confdata** conf10**:=**[1,-1,0]

► **loaddata:** Sirve para describir la carga colocada en la muñeca del robot.

**mass:** peso de la carga en kilogramos.

**cog:** centro de gravedad de la carga.

**aom:** orientación de los ejes de inercia en el centro de gravedad.

*ix,iy,iz***:** momentos de inercia de la carga alrededor de los ejes x, y, z en kgm<sup>2</sup>.

Ejemplo:**VAR loaddata** <sup>p</sup>ieza**:=**[5,[50,0,50],[1,0,0,0],0,0,0];

![](_page_14_Picture_0.jpeg)

#### **Tipos de Datos: Registros**

- ► **tooldata:** Describe las características de una herramienta.
	- **robhold :** Tipo bool que define si el robot sujeta la herramienta o no.
	- **tframe :** Sistema de coordenadas de la herramientaPosición del TCP (x,y,z) Orinetación. (q1,q2,q3,q4)
	- **tload :** Carga de la herramientaPesoCentro de gravedad (x,y,z)Ejes de momento de la herramienta (q1,q2,q3,q4)Momento de inercia de los ejes (x,y,z).
	- Ejemplo: **PERS tooldata** <sup>p</sup>inza**:=**[TRUE,[[97,0,220],  $[0.924, 0, 0.383, 0]$ ,  $5, [-23, 0, 75]$ ,  $[1, 0, 0, 0]$ ,  $0, 0, 0]$

![](_page_15_Picture_0.jpeg)

#### **Tipos de Datos: Registros**

► **robtarget:** Sirve para definir la posición del robot y de sus ejes externos.

**trans :** Posiciones ( x, y, z ) **rot :** Orientación de la herramienta. **robconf :** Configuración de los ejes. **extax :**posición de los ejes externos

```
Ejemplo:VAR robtarget punto1;
         punto1 := [[500, 100, 800],[1,0,0,0]];punto1.trans := [650, -230, 1230];
         puntol.trans.y := -23.54;
```
![](_page_16_Picture_0.jpeg)

## **Lenguaje RAPID**

### **Tipos de Datos: Registros**

► **speeddata:** Para especificar la velocidad a la que se moverán los ejes externos del robot.

![](_page_16_Picture_101.jpeg)

![](_page_16_Picture_6.jpeg)

**TCP** 

![](_page_17_Picture_0.jpeg)

#### **Tipos de Datos: Registros**

► **zonedata:** Para especificar como debe terminarse una posición.

![](_page_17_Picture_110.jpeg)

Ejemplo:**VAR zonedata** trayec**:=**[FALSE, 25, 40, 50, 5, 35 10];

> Datos predefinidos:z1 [1, 1, 1, 0.1, 1, 0.1]z5, z10, z15, z20, ……..,z100z150 z200[ 200, 300, 300, 30, 300, 30 ]

![](_page_18_Picture_0.jpeg)

### **Módulos**

## ► **Encabezado de archivo:**

Puede estar formado de diferentes datos y rutinas.

Uno de los módulos contiene el procedimiento de entrada, un procedimiento global de entrada llamado main.

## ► **Módulos del sistema:**

Sirven para definir datos y rutinas normales del sistema, como por ejemplo las herramientas.

![](_page_19_Picture_0.jpeg)

**Módulos**

## ► **Declaración:**

![](_page_19_Picture_82.jpeg)

![](_page_19_Picture_83.jpeg)

![](_page_20_Picture_0.jpeg)

## **Lenguaje RAPID**

![](_page_20_Picture_90.jpeg)

![](_page_21_Picture_0.jpeg)

### **Expresiones del lenguaje**

Las expresiones se utilizan para evaluar un valor y así poder asignarlo a una variable o utilizarlo como argumento de una instrucción o de una rutina. Según el tipo de valor que devuelve la expresión se distinguen dos tipos:

► **Aritméticas:** Devuelven una valor numérico si operan con variables de tipo numy una cadena si operan con cadenas de caracteres.

Utilizan los operadores aritméticos: \*, +, -, /, DIV (división entera), MOD (resto)

Ejemplo:

perimetro =  $2 * 3.14 *$  radio "IN" + "PUT"

![](_page_22_Picture_0.jpeg)

- **Expresiones del lenguaje**
	- ► **Lógicas:** Devuelven un valor de tipo bool

Utilizan los operadores lógicos: <, >, <>, <>, =, <=, >=, AND, OR, NOT, XOR

Ejemplo:**DInput**( $\text{dil}$ ) = 1 **Doutput**( $\text{dol}$ ) = 0  $num1 < num2;$  nombre1 = nombre2;**Doutput**(do1) = 0 AND pos1.x > <sup>100</sup>

![](_page_23_Picture_0.jpeg)

### **Lenguaje RAPID**

#### **Instrucciones: Movimiento**

Para mover el robot hay tres instrucciones:

**MoveJ** Punto, Velocidad, Zona, Herramienta

Se mueve el robot hacia un punto usando coordenadas articulares.

Cuando no tiene que seguir ninguna trayectoria determinada.

**MoveL** Punto, Velocidad, Zona, Herramienta

Se mueve el robot hacia un punto usando la línea recta.

**MoveC** Punto\_Circulo, Punto\_Destino, Velocidad, Zona, Herramienta;

Se mueve el extremo del robot hacia el punto de destino pasando por elpunto del circulo trazando un arco de circunferencia.

AI -II (56-10569):2006 ©UC3M – Dr. Alaa Khamis

![](_page_24_Picture_0.jpeg)

### **Lenguaje RAPID**

#### **Instrucciones: Movimiento**

![](_page_24_Figure_4.jpeg)

![](_page_25_Picture_0.jpeg)

#### **Instrucciones: Posicionamiento (Programación con desplazamiento)**

![](_page_25_Figure_4.jpeg)

La función Offs sirve para desplazar una posición del robot. Devuelve el dato de la posición desplazada de tipo robtarget.

 $\sim$  26/44 Offs(punto, OffestX, OffestY, OffestZ)

![](_page_26_Picture_0.jpeg)

#### **Instrucciones: entrada/salida**

**Set** señal;

Sirve para colocar el valor de la señal de la salida digital a uno.

**Reset** señal;

Sirve para poner una señal de salida digital a cero

```
SetDO señal, valor;
```
Sirve para cambiar el valor de una señal de salida digital

**DInput** ( di1) / **DOutpu**t (do2)

Lectura de Entradas / Salidas digitales

Ejemplo:SetDO do1, 1  $l$  Activación =1 Desactivación = 0

![](_page_27_Picture_0.jpeg)

### **Instrucciones: Condición de espera**

![](_page_27_Picture_47.jpeg)

![](_page_28_Picture_0.jpeg)

#### **Control de Flujo: Compact IF**

Ejecutar una instrucción sólo si se cumple una condición.

**IF** <condición> Instrucción;

### **Control de Flujo: IF**

Diferentes instrucciones se ejecutan si se cumple la condición.

![](_page_28_Picture_86.jpeg)

### **Control de Flujo: FOR**

 **FOR** <contador> **FROM** VI **TO** VF **[ STEP** Incremento **] DO** Instrucciones;**ENDFOR**

![](_page_29_Picture_0.jpeg)

### **Lenguaje RAPID**

### **Control de Flujo: WHILE**

**WHILE** <condición> **DO** Instrucciones;**ENDWHILE**

#### **Control de Flujo: TEST**

**TEST** <dato> **CASE** valor1, valor2,.., valor(n-1)**:** rutina1**;CASE** valor n**:** rutinax**;DEFAULT**instrucciones**;ENDTEST**

## **Control de Flujo: GOTO**

**GOTO** Etiqueta

![](_page_30_Picture_0.jpeg)

### **Lenguaje RAPID**

### **Juego de instrucciones del RAPID**

![](_page_30_Picture_26.jpeg)

AI -II (56-10569):2006 ©UC3M – Dr. Alaa Khamis

![](_page_31_Picture_0.jpeg)

## **Lenguaje RAPID**

### **Juego de instrucciones del RAPID**

![](_page_31_Picture_24.jpeg)

AI -II (56-10569):2006 ©UC3M – Dr. Alaa Khamis

![](_page_32_Picture_0.jpeg)

## **Lenguaje RAPID**

#### **Ejemplo: Célula robotizada de inspección**Caja de desecho Cámara ► El robot retira de una cinta de inspección

transportadora aquellas piezas identificadas como defectuosas.

![](_page_32_Figure_5.jpeg)

La operación se desarrolla como sigue:

> 1. El robot se encuentra en <mark>espera</mark> hasta la llegada de una <mark>señal</mark> indicando la existencia de una pieza defectuosa sobre la cinta transportadora.

2. El robot procede entonces a parar la cinta y a coger la pieza y a depositarla en un almacén de piezas defectuosas.

3. El propio robot se encarga de activar de nuevo el movimiento de la cinta una vez la pieza ha sido cogida.

AI -II (56-10569):2006 ©UC3M – Dr. Alaa Khamis $33/44$ 4. Tras la operación, el robot vuelve a su posición inicial y se repite de nuevo el ciclo.

![](_page_33_Picture_0.jpeg)

### **Célula de inspección: Definición de variables**

**herramienta**: una variable de tipo *tooldata* que representa una pinza en el extremo del robot para la manipulación de piezas.

**carga**: una variable de tipo *loaddata* para definir la carga a transportar por la pinza.

```
PERS tooldata herramienta:=[FALSE,[[97,0,223], 
                [0.924, 0, 0, 0.383, 0], [5, [-23, 0, 75], [1, 0, 0, 0], [0, 0, 0]]
PERS loaddata carga:=[5,[50,0,50],[1,0,0,0],0,0,0];
```
![](_page_33_Picture_114.jpeg)

![](_page_34_Picture_0.jpeg)

### **Célula de inspección: Definición de variables**

![](_page_34_Picture_119.jpeg)

Es necesario definir una configuración inicial en la que el robot espera la señal que le indica que puede recoger la pieza defectuosa.

```
VAR robtarget conf_espera:=[[600,500,225],[1,0,0,0],[1,0,0,0], 
                           [9E9,9E9,9E9,9E9,9E9,9E9]];
```
![](_page_34_Picture_120.jpeg)

![](_page_35_Picture_0.jpeg)

### **Célula de inspección: Rutinas de control de la pinza**

![](_page_35_Picture_95.jpeg)

![](_page_36_Picture_0.jpeg)

### **Célula de inspección: Rutina de coger la pieza de la cinta**

```
PROC Coger_pieza()
  MOVEJ *,VMAX,z60,herramienta !Mov. en articulares con poca precisiónMOVEL *, V500, z20, herramienta
                                 !Mov. Línea recta con precisión
  MOVEL *,V150,FINE,herramienta !Bajar con precisión máxima
 Coger !Coger la pieza
 MOVEL *,V200,z20,herramienta !Subir con la pieza cogida
ENDPROC
```
### **Célula de inspección: Rutina de dejar la pieza**

```
PROC Dejar_pieza()
  MOVEJ *,VMAX,z30,herramienta !Mover hacia almacén piezas dañadasMOVEJ *,V300,z30,herramienta
 Dejar !Dejar la pieza
ENDPROC
```
![](_page_37_Picture_0.jpeg)

### **Célula de inspección: Rutina de ir a la posición de espera**

```
PROC Ir_posicion_espera()
 MOVEJ conf_espera,VMAX,z30,herramienta !Mover a posición inicialENDPROC
```
![](_page_38_Picture_0.jpeg)

### **Célula de inspección: Programa principal**

![](_page_38_Picture_96.jpeg)

![](_page_39_Picture_0.jpeg)

### **Lenguaje RAPID**

### **Entorno de programación**

![](_page_39_Picture_4.jpeg)

![](_page_39_Figure_5.jpeg)

![](_page_40_Picture_0.jpeg)

## **Lenguaje RAPID**

**Entorno de programación: ABB**

RAPID SyntaxChecker(Analizador sintáctico fuera de línea)

![](_page_40_Picture_73.jpeg)

![](_page_40_Picture_6.jpeg)

ABB Deskware

![](_page_40_Figure_8.jpeg)

![](_page_41_Picture_0.jpeg)

FESTO

### **Lenguaje RAPID**

### **Entorno de programación: FESTO COSIMIR ®**

![](_page_41_Picture_4.jpeg)

![](_page_41_Picture_5.jpeg)

#### AI -II (56-10569):2006 ©UC3M – Dr. Alaa Khamis

![](_page_42_Picture_0.jpeg)

**Demo >>**

#### **Automatización Industrial -II**

### **Lenguaje RAPID**

**FESTO COSIMIR ®**

COSIMIR Professional Trial Version File Edit View Execute Extras Window Help  $\mathbb{E}[\mathbb{E}[\mathbb{E}^{\mathbb{I}}]]$ GA 6 1 4 5 4 4 5 4 6 D S E J & B B B & A A I E E [ABB2400\_16] C:VArchivos de programa\COSIMIR Professional Trial Version\Samples\Disa... [ \_ | [ ] | × | E [ABB2400\_16] C:VARCHIVOS DE PROGRAMA\COSIMIR P... [ \_ | [ ] MoveJ HomePosition, v1000, z10, too10; ! initialize the robot InitRobot: ! Hole Greifer ret := ChangeGripper (GRIPPER) ; ! Deckel holen MoveL OberhalbDeckel, v1000, z10, actualtool;  $ret := OpenGripper()$ ; MoveL GreifeDeckel, v100, fine, actualtool;  $ret := CloseGripper()$ ; WaitTime 2; MoveL OberhalbDeckel, v100, z10, actualtool;  $\mathbf{B}$  [ABB2400\_16] C: VARCHIVOS DE PROGRAMA COSIMIR P...  $\|\_ \|\square \|\times$ WaitTime 1; MoveL behindgr1pos, v200, fine, gripperflange; actualtcpnum: = GRIPPER; actualtool:=gripper1; ! illegal gripper number DEFAULT: MoveJ savechangepos, v200, fine, gripperflange; RETURN FALSE;  $\blacktriangleright$  [ABB2400\_16] C: VARCHIVOS DE PROGRAMA\COSIMIR PROFESSIONAL TRIAL ...  $\Box$   $\Box$   $\boxtimes$ Orientation Rel. to Object Name Position ENDTEST 855.0.0.0.1370.0 -180,0,180,RAN HomePosition GreifeDeckel 915.0, 50.0, 906.3 -91,0,-180, R.A.N ! move to safe position MoveJ savechangepos, v1000, fine, gripperflange; 915.0, 50.0, 1016.3 -91,0,-180, R.A.N OberhalbDeckel Zwischenposition 312.9,599.7,814.7 -91,0,-180,RAN ! action finished -91,0,-180, R.A.N LoeseDeckel  $-2.4,1193.2,15.6$ RETURN TRUE;  $57u/2$ 1921 756 3 602 6 L91 0 177 R A N 126.81 s 18:32:27 Copyright © 1992-2000 · EFR · IRF · GERMANY Stopped

![](_page_43_Picture_0.jpeg)

# **Automatización Automatizaci Industrial -IIónIndustrial - II**

56 – 10569 2º Cuatrimestre 2006

Práctica 3– Lunes y Miércoles 8 & 10 de Mayo 2006

![](_page_43_Picture_4.jpeg)